### Hutschienen-Relais-WiFi "HRW"

Das HRW beinhaltet als Ausgang 1 "a1" ein Schaltrelais mit 230V/ 8A, welches über WiFi mit dem Browser per HTML betätigt wird. Für erhöhte Sicherheitsanforderungen kann das HTML-Interface deakti-

viert werden und es kann immer noch per MQTT geschalten werden. Optional kann das HRW als a2 eine externe easy-WiFi-Steckdose schalten oder ein easy-WiFi-Relais. Das ermöglicht auch entfernte (nachträgliche) Verbraucher zu schalten, ohne Kabel verlegen zu müssen.

Das HRW verfügt über ein abschaltbares over the air "ota" Update, so kann die Firmware mit neuen Funktionen erweitert werden, z.B. dem Einlesen von Eingängen und Sensoren.

Schnell installiert und einfach in der Anwendung!

### **Lieferumfang:**

 • Hutschienen-Relais-WiFi im Hutschienengehäuse

### **Zubehör:**

- easy-WiFi-Steckdose mit Leistungsmessung
- easy-WiFi-Relais
- low power easy-MQTT-Broker

 **Inhalt**

- **1. Einführung**
- **2. Inbetriebnahme**
- **3. Technische Daten**
- **4. CE-Erklärung**

## **1. Einführung**

 Das HRW benötigt eine Versorgungsspannung von 12VDC/0.3A.Es sind immer erst die +12V anzuklemmen und danach der GND.

### **2. Inbetriebnahme**

 Das HRW verfügt über ein WiFi-Protected-Setup, nach dem powerup ist lediglich der WPS-Button am lokalen Access-Point "AP" zu drükken und das HRW loggt sich ein, das dauert beim 1.mal typ. 3min. Im ordnungsgemäßen Dauerbetrieb blitzt die grüne LED alle 3 Sekunden 1x auf. Unterstützt der AP multicast dynamic name solution "mdns", so ist das HRW mit einem Browser unter seinem Namenhttp://HRW.local erreichbar. Die dynamische IP-

HRW-5  $\leftarrow$   $\circ$   $\rightarrow$   $\rightarrow$  http://hrvr-5.local/?ref= Hutschienen-Relais-WiFi: HRW-5 : AN  $\longrightarrow$  0, neuro delalong 964 for 17 16:36:09 2022 von 192.169.1.93 Ausgang al Ausgang a2  $\therefore$  AN  $---\geq 0$ , hence that only Welling 22 18:30:32 222 via my Power P2  $: 8$  W, Photo-1, Photo-1

#### start refresh ? reset min/max reload

Adresse des HRW kann mit einem LAN-Scanner ermittelt oder am AP (Fritz!box) ausgelesen werden.

Die Relaiszustände stehen auch als csv.html (comma-separated values) zur Verfügung, zur einfachen Datenübernahme in

Automationssysteme, wie FHEM, IP-Symcon, HomeMatic, Node-Red, etc. Ebenso kann das HRW Daten per MQTT senden und empfangen, für Node-Red und/oder GRAFANA, oder einfach auf dem Handy mit einem MQTT-Dashboard.

Das HRW kennt folgende html-Befehle:

- eep ?eep=1 enable EEPROM write
- nam ?nam=HRW-5, neue mdns nach reboot: http://HRW-5.local
- ips ?ips=192.168.1.129 meine statische IP,leer DHCP
- sub ?sub=255.255.255.0 Subnetzmaske, leer DHCP
- gtw ?gtw=192.168.1.1 Gateway IP, leer DHCP
- idb ?idb=eac.biz Anbindung Internetdatenbank IDB
- cbota ?cbota=1 erlaube ota update mit ?ota=1
- a1 ?a1=1 schließt Relaiskontakt a1
- wsd ?wsd=192.168.1.129, IP Steckdose a2, leer inaktiv
- mqtt ?mqtt=? Abfrage MQTT-Parameter,die gesendeten Variablen lauten a1, a2, P2, a0 und zum Setzen o0, o1,o2, wobei o0=1 die html-Seiten unsichtbar macht
- mip ?mip=192.168.1.99 IP-Adr. MQTT-Broker
- mpo ?mpo=1883 Port MQTT-Broker
- mpu ?mpu=/EG/HRW publish topic MQTT-Broker
- mta ?mta=20 mqtt Sendezyklus [s]
- mus ?mus=myUserName MQTT-Broker
- mpw ?mpw=myPasswort MQTT-Broker
- mi ?mi=0, mqtt im json Format
- ntz ?ntz=meine Notizen
- <sup>v</sup> ?v=? show version, IP-Adress, mdns
- wps ?wps=1 lösche Verbindungsdaten WPS

### reboot ?reboot=1 reboot HRW

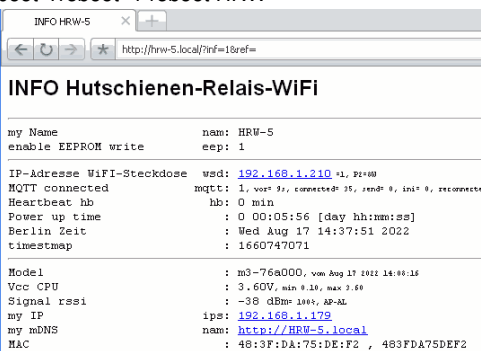

ntz: HRW-5 in EV-5 KG Halle-2

innerhalb von 3s die beiden Pins

zu brücken und das EEPROM

 $\odot$ 

 $\frac{1}{\circ}$  $\frac{8}{\circ}$  -  $\circ$  $0$  00 00

zurück Anleitung Anleitung shop

нас Info

Nun kann die Infoseite des HRW aufgerufen werden.

Das HRW kann zurückgesetzt werden, siehe Bild rechts.

 Tipp: vor dem Rücksetzen in separaten Browserfenstern die Einstellungen anzeigen und später einfach per "copy und paste" übertragen.

# **3. Technische Daten**

 Mit den Angaben in dieser Anleitung werden technische Eigenschaften beschrieben und nicht zugesichert.:

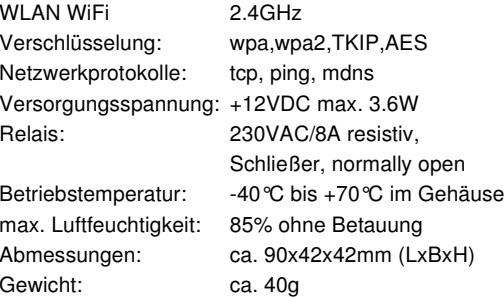

Die Speicherzellen für Permanentvariablen im EEprom sind für bis zu 10.000 Schreibzyklen ausgelegt.

## **4. CE-Erklärung**

 Das HRW entspricht in seinen Bauarten bei bestimmungsgemäßer Verwendung den einschlägigen EG-Richtlinien.Die vollständige Erklärung liegt auf unserer Homepage und kann auch per Brief angefordert werden.

### **Weitere Fragen und Antworten liegen unter:** www.SMS-GUARD.org/dfuaips.htm#WiFi

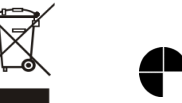

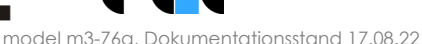

Bitte beachten Sie die Bedienungsanleitungen der verwendeten Komponenten und die für Ihren Einsatzzweck geltenden Vorschriften. Technische Änderungen und Irrtum vorbehalten.<br>www.SMS-GUARD.org

☑

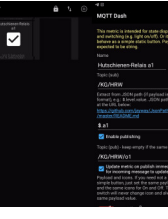